# CSCvb66655: Cannot Add Packet Transfer Mode (PTM) Entry for xDSL WAN on RV134W

## **Summary**

When attempting to add a DSL WAN connection on the RV134W router, an option does not exist to add Packet Transfer Mode (PTM).

#### **Date Identified**

October 10, 2016

#### **Date Resolved**

March 29, 2017

## **Products Affected**

RV134W v1.0.0.21

# **Issue Description**

If you want to verify the issue being described, follow the steps below:

Step 1. Log in to the web-based utility and choose **Networking > WAN > WAN Configuration**.

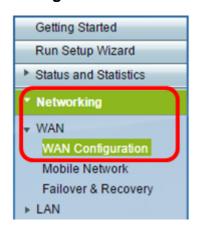

Step 2. Under the xDSL WAN table of the WAN Connection area, click the **Add Row** button.

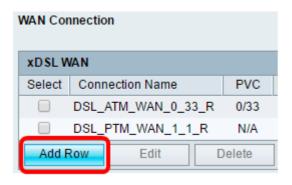

Step 3. Under the DSL Settings area, the Transfer Mode is set to ATM. There is no way to configure PTM.

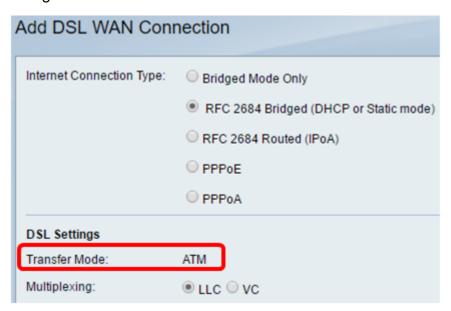

## Resolution

This issue will be fixed in the next firmware release of the RV134W.